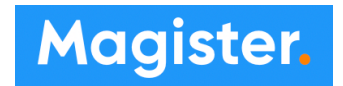

## **Digitaal inschrijven voor daltonuren**

Voor de daltonuren kun je via de app van Magister een plekje reserveren.

Voor ieder lokaal zijn er 30 plekken voor deze reservering beschikbaar. Voor het forum kan niet gereserveerd worden.

Reserveren kan eenvoudig vanuit de App voor Magister op je telefoon en/of op je iPad:

- Klik op het lesuur bij KWT
- Er opent zich een scherm, klik op *inschrijven*

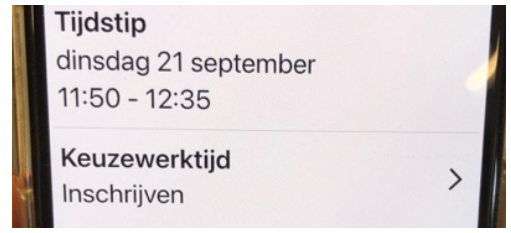

• Je kunt zien hoeveel plek er nog is bij de betreffende docent / lokaal.

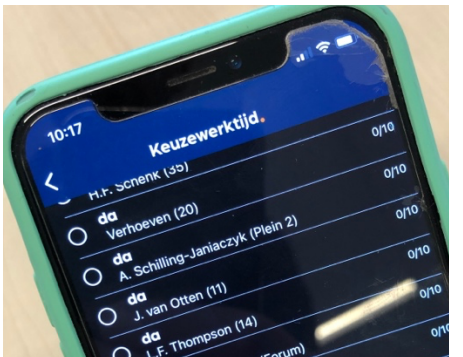

• Klik en klaar

## *Let op:*

Reserveren is geen verplichting, plannen wel. Mocht je wel willen reserveren dan gaat dit dus via Magister (niet via een mailtje naar je docent).

We spreken af dat je hoe dan ook je planning in je daltonplanner noteert.

Als je gereserveerd hebt voeg je een "R" toe achter het lokaal / de naam van de docent of gebruik je een markeerstift om duidelijk te maken dat je voor deze uren gereserveerd hebt. Het gaat nadrukkelijk niet om ergens een plekje hebben maar voor een daltonuur kiezen omdat je hulp nodig hebt voor het vak of daar graag in dalton zit. Denk hierbij aan de mogelijke daltoncontract(en) die je hebt afgesloten en bespreek met je mentor welke keuzes je maakt.

Is de docent bij wie je gereserveerd had die dag ziek? Geen punt: je kunt je reservering op de dag zelf aanpassen.

Digitaal reserveren is een hulpmiddel maar geen vervanging voor een goed gesprek  $\odot$ 

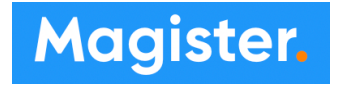

## **Digitaal uitschrijven voor daltonuren**

Het komt wel eens voor dat je toch niet naar de docent gaan bij wie je gereserveerd had; bijvoorbeeld door een veranderde planning van je zelf of omdat de betreffende docent afwezig is.

Wanneer je bij een docent hebt gereserveerd kun je niet bij een andere docent reserveren. Wanneer je dus je planning wilt wijzigen dien je zelf je reservering aan te passen.

Ook al ben je dan wellicht bij een andere docent wél aanwezig, dan kan een docent bij je je gereserveerd had noteert je dan als *afwezig onwettig*.

Dit is natuurlijk geen wenselijke situatie. Je hebt dan immers in Magister een uur gemist!

Jullie kunnen dit echter *zélf oplossen*!

Je kunt je tot de start van het daltonuur zelf uitschrijven bij het uur waarvoor je gereserveerd hebt:

• Klik in je app op het uur waarvoor je hebt ingeschreven

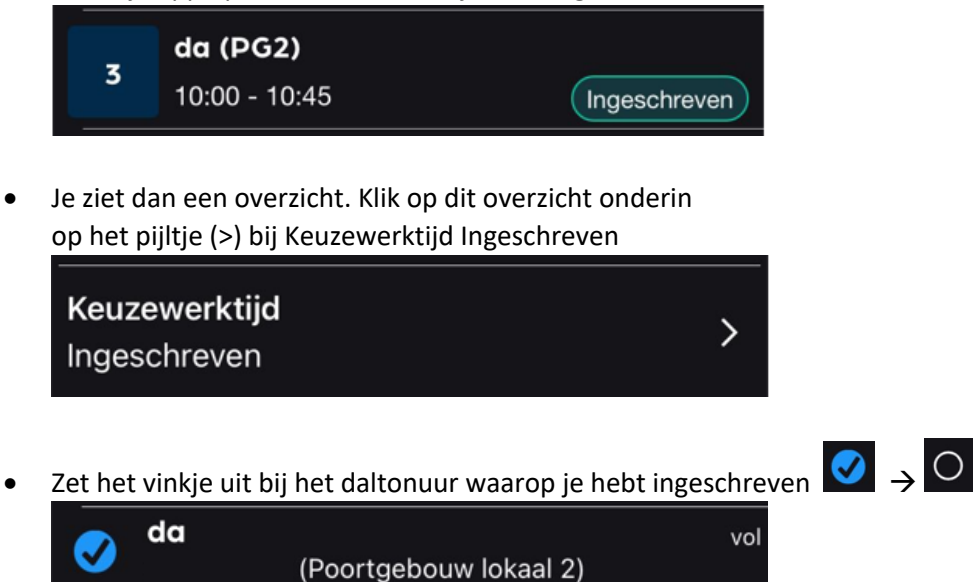

Succes, en geef het door !

## **Let op !**

Wanneer een docent per ongeluk uitvalt, kan het zijn dat je toch nog ingeschreven bent bij die docent,

Om toch bij een andere docent een plekje te hebben kun je je inschrijving veranderen. Dit kan echter NIET via de APP ! Je dient dan via de website: maurick.magister.net in te loggen. Daar kun je vervolgens je reservering veranderen!